# **RPKI Tutorial**

MANRS RPKI Week
July 2022

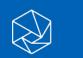

Massimiliano Stucchi stucchi@isoc.org

## Agenda

#### Introduction

**ROAs** 

**Demo:** Create ROAs

**Deploying RPKI Validators** 

**Demo:** Running Validators

**Validation** 

**Demo:** Setting up BGP Origin Validation

**Demo:** Discarding BGP Invalids

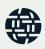

## Routing on the Internet

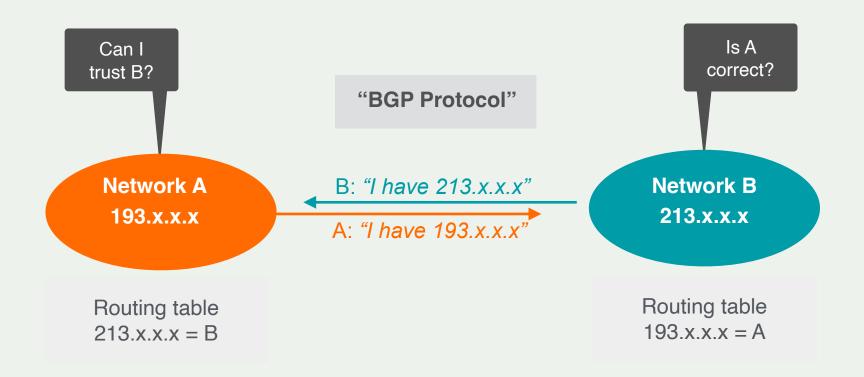

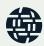

# How can you have secure routing?

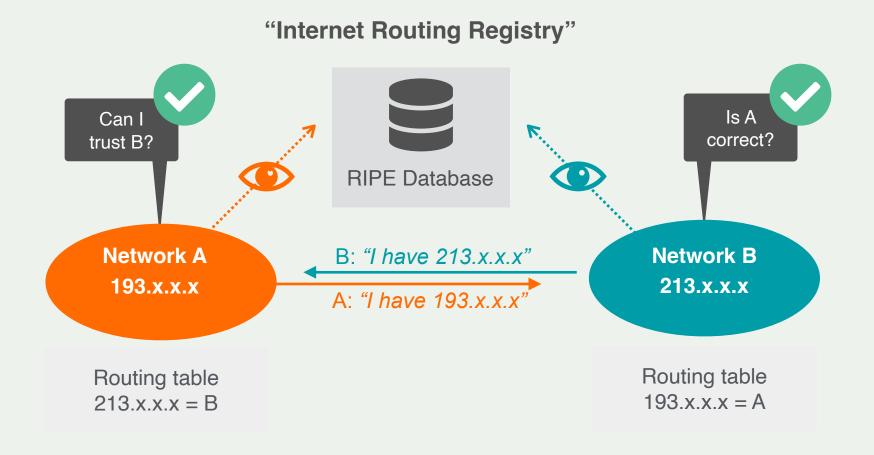

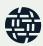

#### **Problem Statement**

- Some IRR data cannot be fully trusted
  - Accuracy
  - Incomplete data
  - Lack of maintenance

- Third party databases are widely used
  - No verification of who holds IPs/ASNs

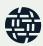

## A Short History

- Operated since 2008 by all RIRs
  - Community-driven standardisation (IETF)

- Adds crypto-security to IP addresses and ASNs
  - Provides data you can trust

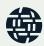

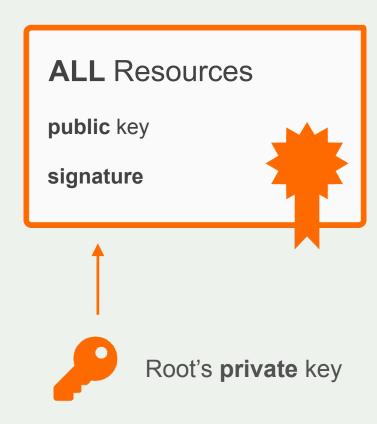

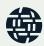

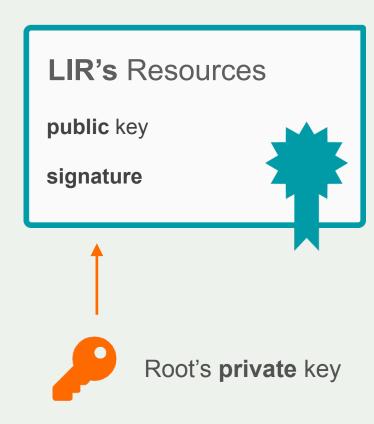

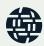

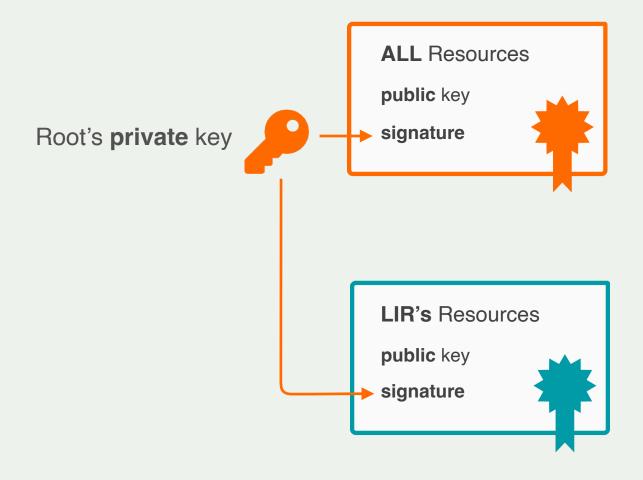

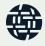

## Resource Public Key Infrastructure

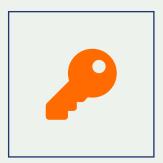

Ties IP addresses and ASNs to public keys

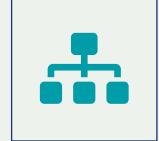

Follows the hierarchy of the registries

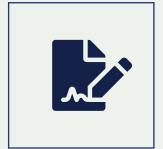

Authorised statements from resource holders "ASN X is authorised to announce my Prefix Y" Signed, holder of Y

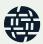

# ROAs

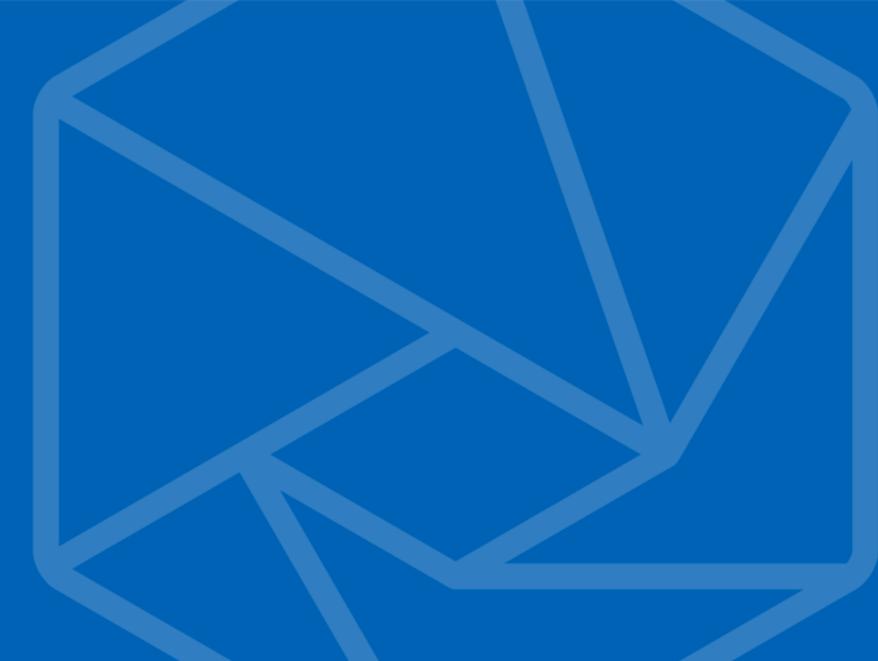

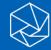

## **Elements of RPKI**

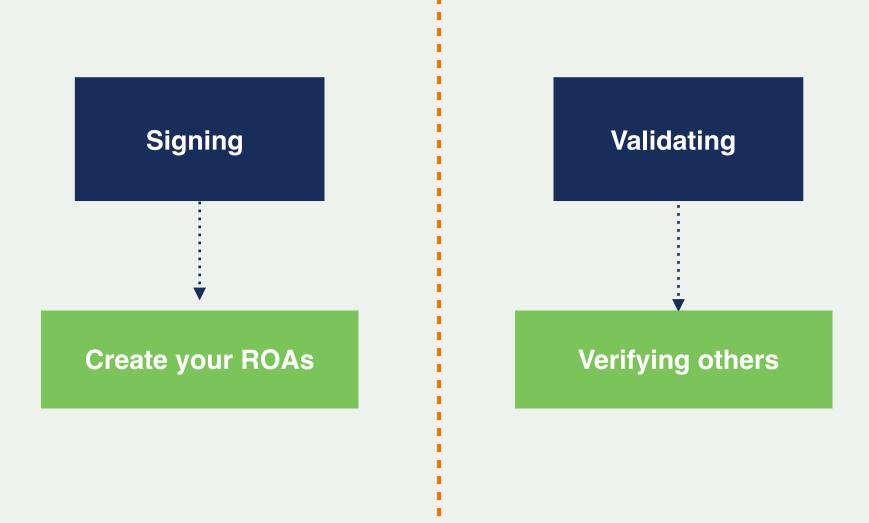

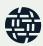

## **Elements of RPKI**

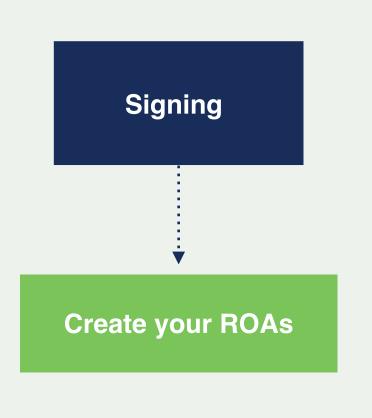

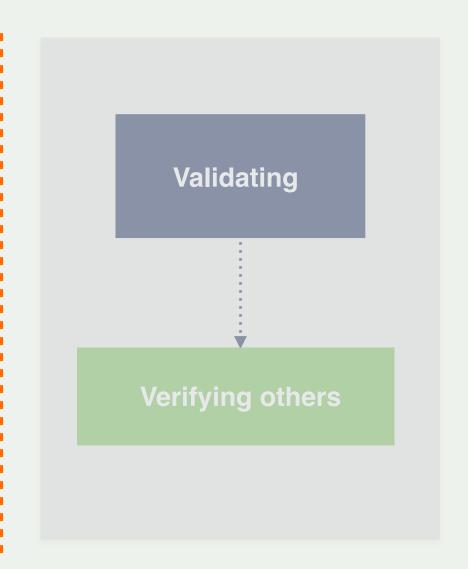

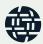

## What is a ROA?

An authorised statement from a resource holder

#### **ROA**

Prefix Origin

AS Number is authorised to announce **Prefix** 

### What is a ROA?

LIRs can create a ROA for their resources

- Multiple ROAs can exist for the same prefix
  - With different origin/maxlength

ROAs can overlap

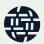

### What is in a ROA?

R oute uthorisation **Prefix** The network for which you are creating the ROA **Origin ASN** The ASN supposed to originate the BGP Announcement ► The maximum prefix length that ROA is authorised to advertise **Max Length** 

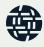

# What is max-length?

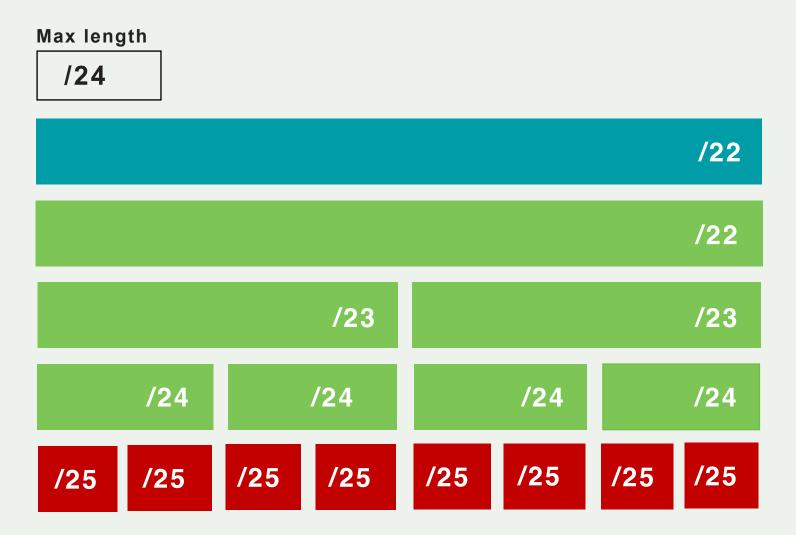

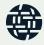

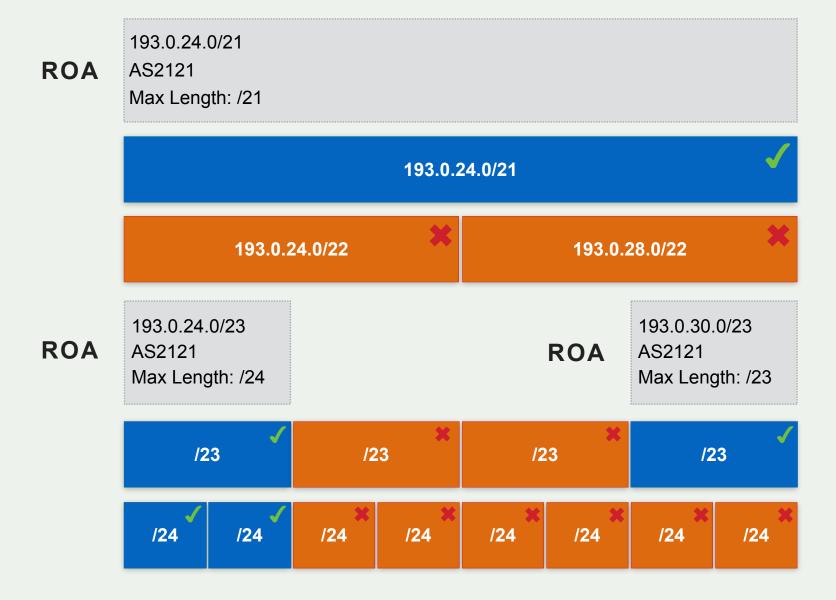

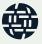

## How should we use max-length?

You created a single ROA authorising the entire /22

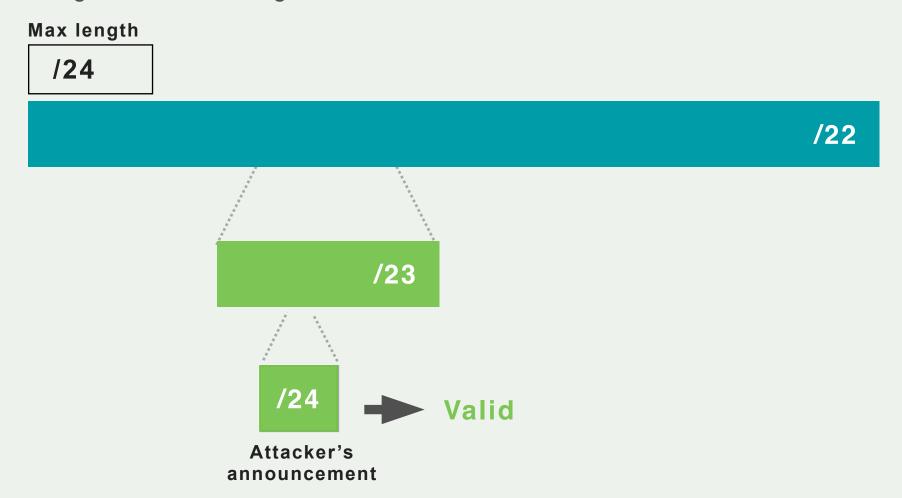

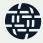

## How should we use max-length?

Create ROAs for BGP announcements only

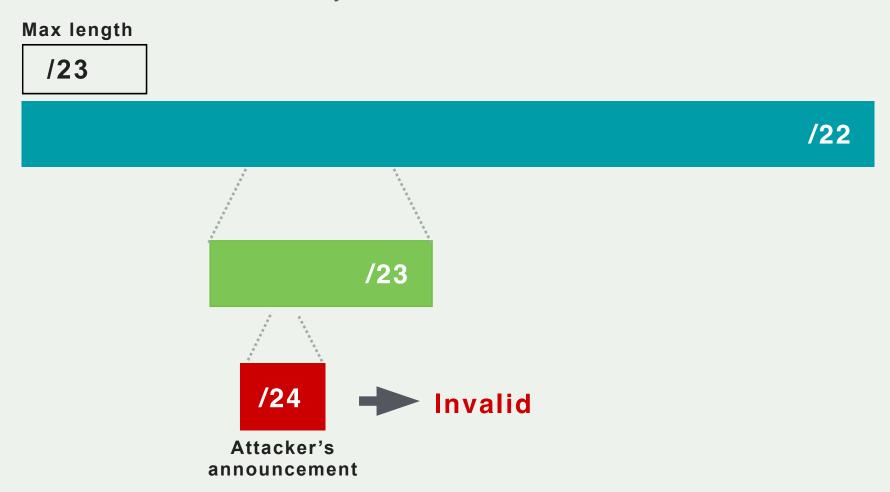

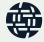

# **ROA Signature**

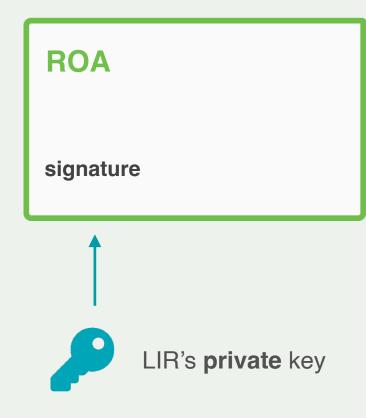

Prefix
is authorised to be announced by
AS Number

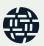

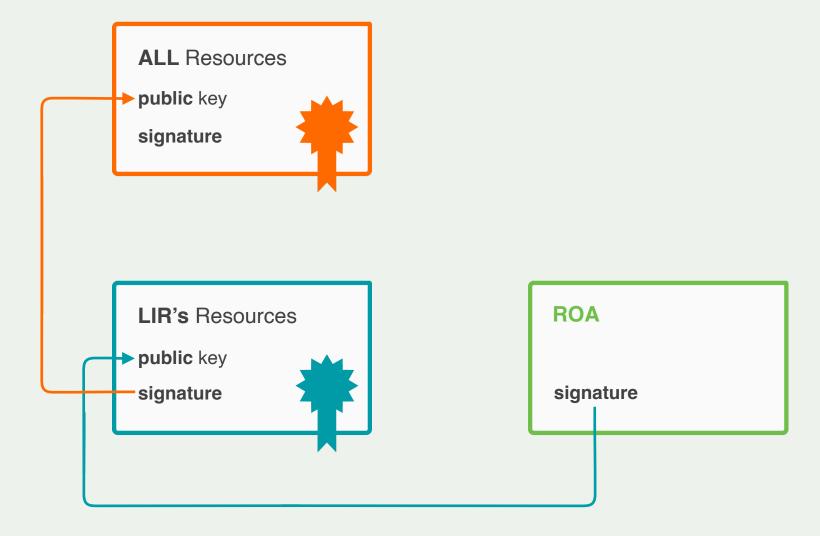

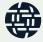

### **RPKI Certificate Structure**

Certificate hierarchy follows allocation hierarchy

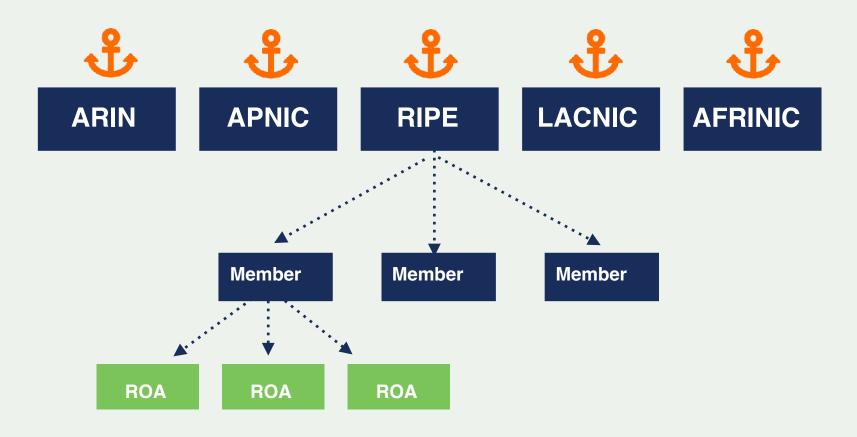

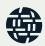

## Hosted or Delegated RPKI

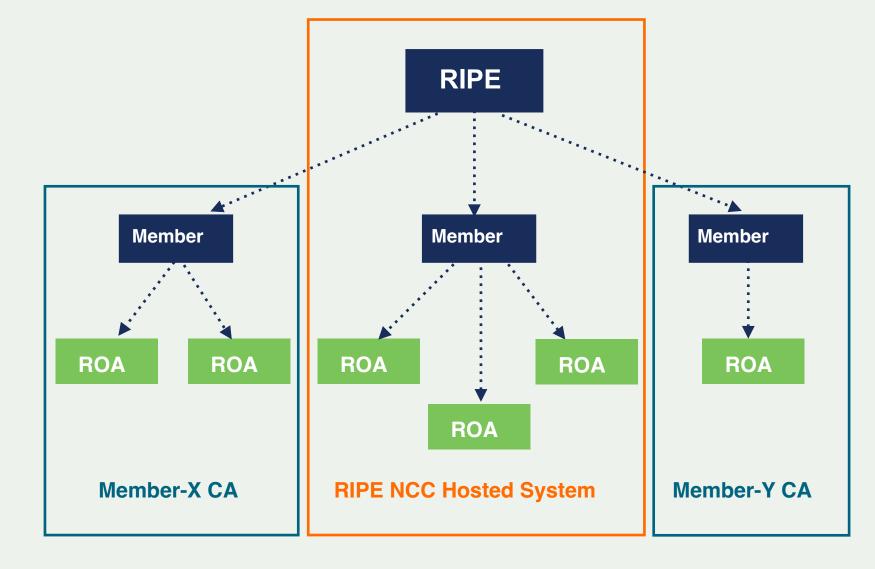

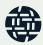

### Hosted RPKI

RIR hosts a CA and signs all ROAs

Automate signing and key rollovers

Allows you focus on creating and publishing ROAs

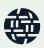

## **Delegated RPKI**

- Run your own Certificate Authority software
  - Dragon Research Labs, RPKI Toolkit
  - NLnetlabs, Krill

- Setup connection with RIR CA
- Generate your LIR certificate and get it signed by parent CA

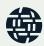

## Certifying PI Resources

#### Requested and managed by PI End User or by Sponsoring LIR

1. Complete the wizard successfully

Start the wizard to set up Resource Certification for PI End User resources

- 2. Login to <a href="https://my.ripe.net">https://my.ripe.net</a> and request a certificate
  - Sign in with your RIPE NCC Access account
- 3. Manage your ROAs

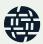

# Creating ROAs

Demo on the RIPE NCC LIR Portal

# RPKI Validators

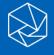

## **Elements of RPKI**

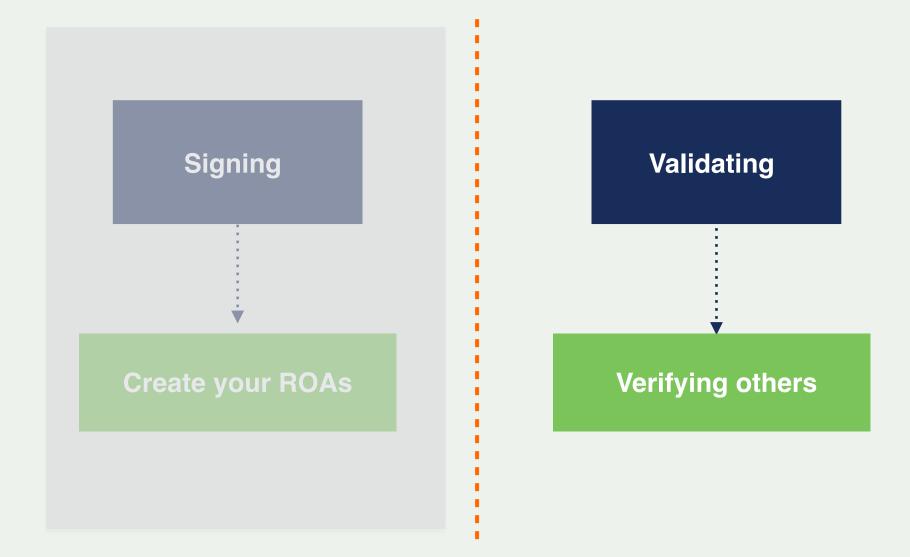

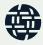

#### **RPKI Validators**

- Software that creates a local "validated cache" with all the valid ROAs
  - Downloads the RPKI repository from the RIRs
  - Validates the chain of trust of all the ROAs and associated CAs
  - Talks to routers using the RPKI-RTR Protocol

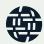

## Trust Anchor Locator (TAL)

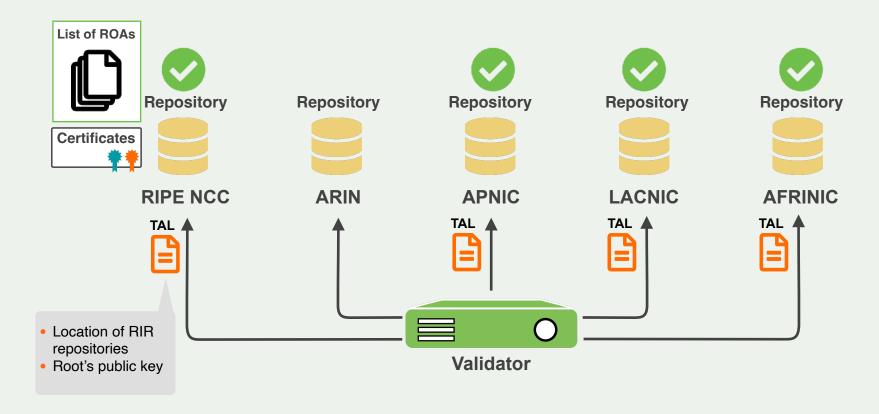

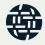

# **Relying Party**

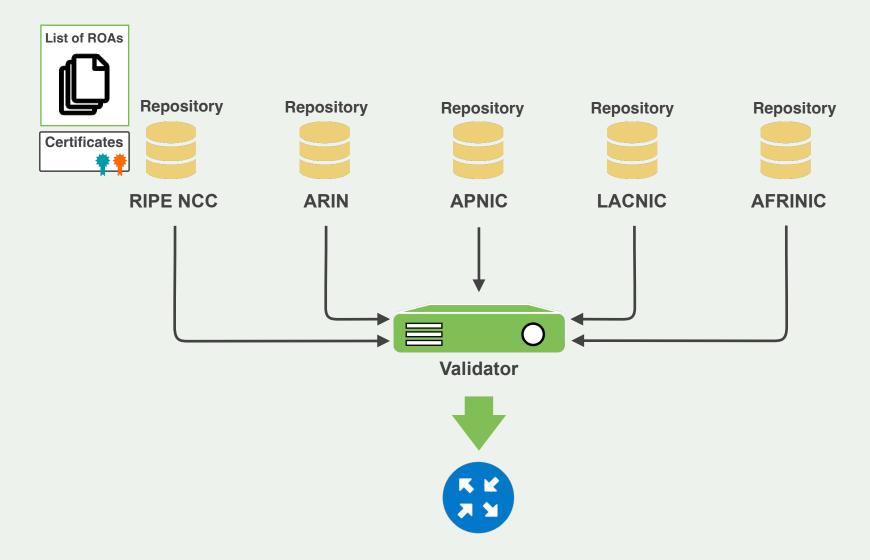

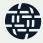

## **Relying Party**

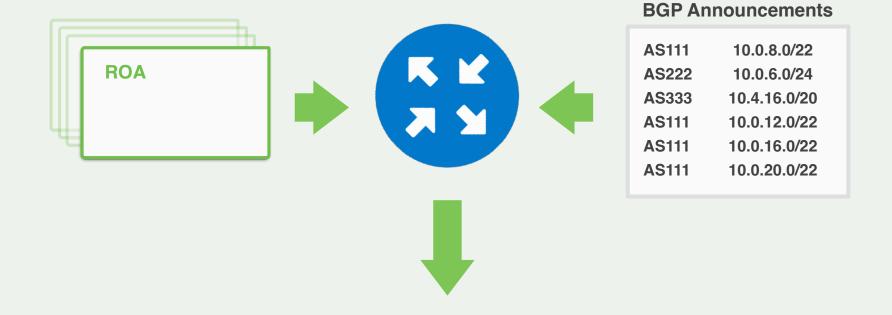

#### **BETTER ROUTING DECISIONS**

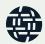

## **RPKI Validator Options**

#### Routinator

- Built with Rust, built by NLNetlabs

#### rpki-client

- Part of OpenBSD project, written in C

#### OctoRPKI

- Cloudflare's Relying Party software, written in Go

#### FORT

- Open source RPKI validator, Written in C

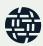

# Configuring and Running Validators

Demo

## How to Configure Validators

#### Run at least two validators

- Routinator
- FORT

#### Configure the correct TALs

- They have already been downloaded
- ARIN TAL needs to be "acknowledged" separately

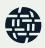

#### Start Routinator

On the Server:

routinator server --rtr 100.64.1.1:3323

- TAL directory is missing!
- We need to initialize via init command!

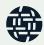

[root@server1 ~]# routinator server --rtr 100.64.1.1:3323
Missing TAL directory /root/.rpki-cache/tals.
You may have to initialize it via 'routinator init'.

[root@server1 ~]# routinator init
Before we can install the ARIN TAL, you must have read
and agree to the ARIN Relying Party Agreement (RPA).
It is available at

If you agree to the RPA, please run the command again with the --accept-arin-rpa option.

[root@server1 ~]# routinator init --accept-arin-rpa
Created local repository directory /root/.rpki-cache/repository
Installed 5 TALs in /root/.rpki-cache/tals

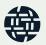

#### **Start Routinator**

#### On the Server:

```
routinator server --rtr 100.64.1.1:3323
```

#### Check if it's running

```
ps aux | grep routinator
```

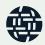

#### Start FORT validator

#### On the Server:

systemctl start fort

Check if it is running and the logs (exit with ctrl-c):

Systemctl status fort

journalctl —u fort

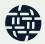

#### Start FORT validator

#### On the Server:

```
fort --init-tals -tal=/etc/fort/tal
```

```
[root@server1 ~]# fort --init-tals --tal=/etc/fort/tal
Please download and read ARIN Relying Party Agreement (RPA) from https://
www.arin.net/resources/manage/rpki/rpa.pdf. Once you've read it and if you
agree ARIN RPA, type 'yes' to proceed with ARIN's TAL download:
Successfully fetched '/etc/fort/tal/arin.tal'!
Successfully fetched '/etc/fort/tal/apnic.tal'!
Successfully fetched '/etc/fort/tal/afrinic.tal'!
Successfully fetched '/etc/fort/tal/ripe.tal'!
Successfully fetched '/etc/fort/tal/lacnic.tal'!
```

# Validation (ROV)

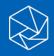

## **Validation**

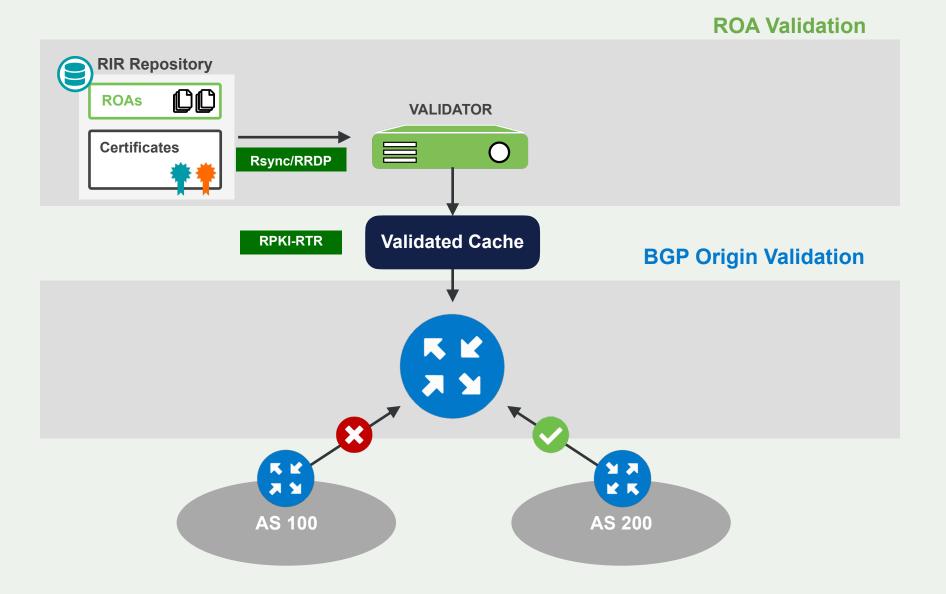

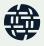

#### **ROA Validation**

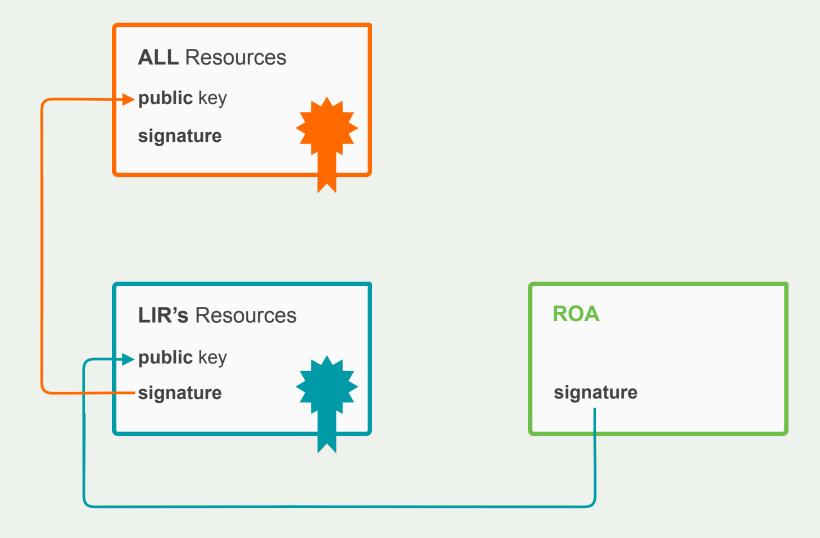

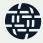

## **BGP Prefix Origin Validation-RFC6811**

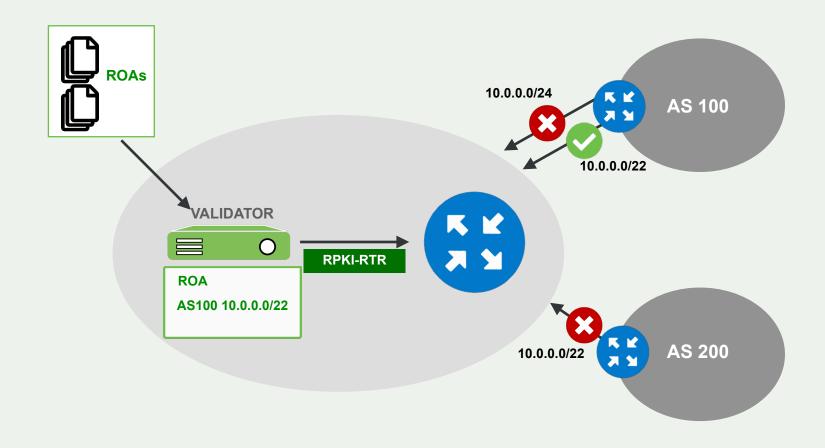

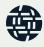

#### **RPKI Validation States**

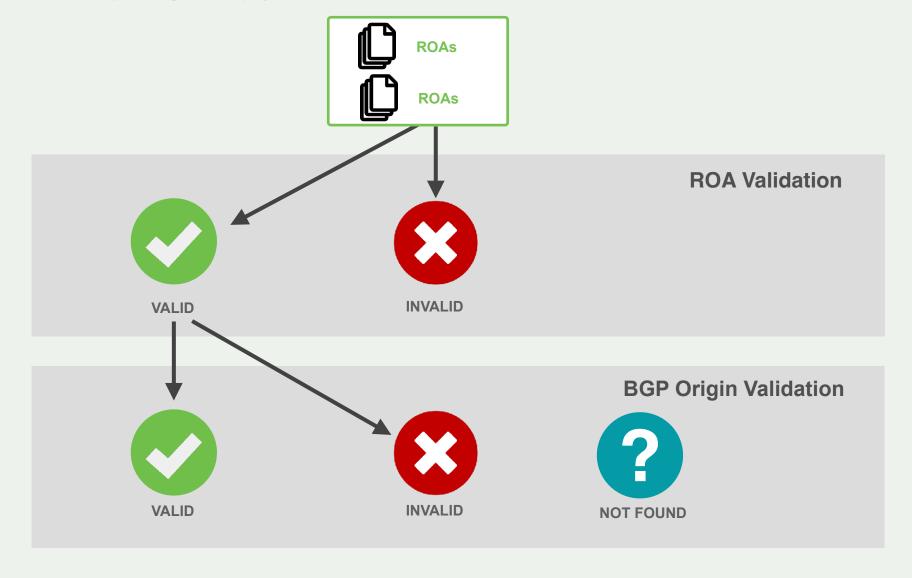

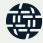

## Local Changes to ROA DB (using SLURM)

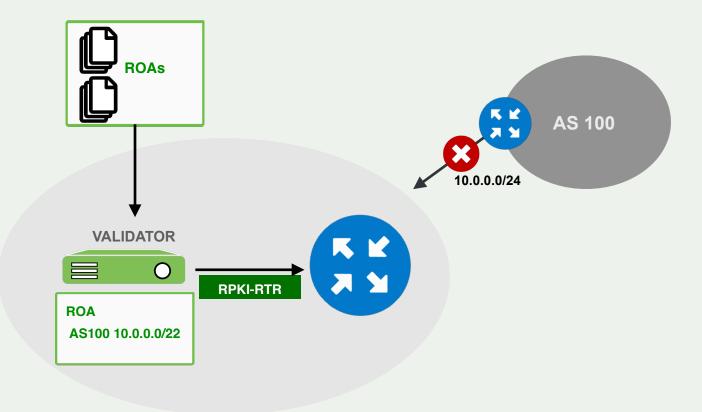

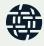

## Local Changes to ROA DB (using SLURM)

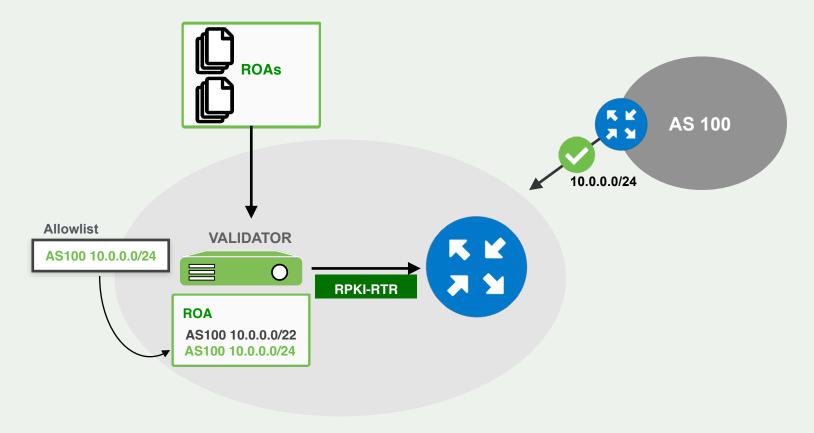

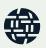

## Cisco Origin Validation configuration

```
(config)# conf t
(config)# router bgp $ASN
(config-router)# bgp rpki server tcp 100.64.1.1 port 8323 refresh 300
(config-router)# bgp rpki server tcp 100.64.1.1 port 3323 refresh 300
```

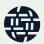

## Cisco Origin Validation configuration

```
(config-router)# route-map rpki-accept permit 10 (route-map)# match rpki valid (route-map)# set local-preference 100 (route-map)# route-map rpki-accept permit 20 (route-map)# match rpki not-found (route-map)# set local-preference 80
```

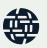

## Cisco Origin Validation configuration

```
(config)# router bgp $ASN
(config)# address-family ipv4
(config)# neighbor 192.168.1.254 route-map rpki-accept in
(config)# address-family ipv6
(config)# neighbor 2002:eeee:ffff::a route-map rpki-accept in
```

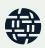

```
routing-options {
  autonomous-system 64511;
  validation {
     group rpki-validator {
       session 100.64.1.1 {
          refresh-time 120;
          hold-time 180;
          port 8282;
          local-address 100.64.1.2;
```

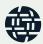

```
policy-statement send-direct {
 from protocol direct;
 then accept;}
policy-statement validation {
 term valid {
   from {
     protocol bgp;
     validation-database valid; }
   then {
     local-preference 110;
     validation-state valid;
     community add origin-validation-state-valid;
     accept;
```

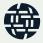

```
term invalid {
 from {
   protocol bgp;
   validation-database invalid;}
 then {
   local-preference 90;
   validation-state invalid;
   community add origin-validation-state-invalid;
   accept;
```

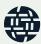

```
term unknown {
  from protocol bgp;
  then {
  validation-state unknown;
  community add origin-validation-state-unknown;
  accept;
}}
```

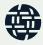

# Route Origin Validation (ROV)

Demo

## Demo Setup

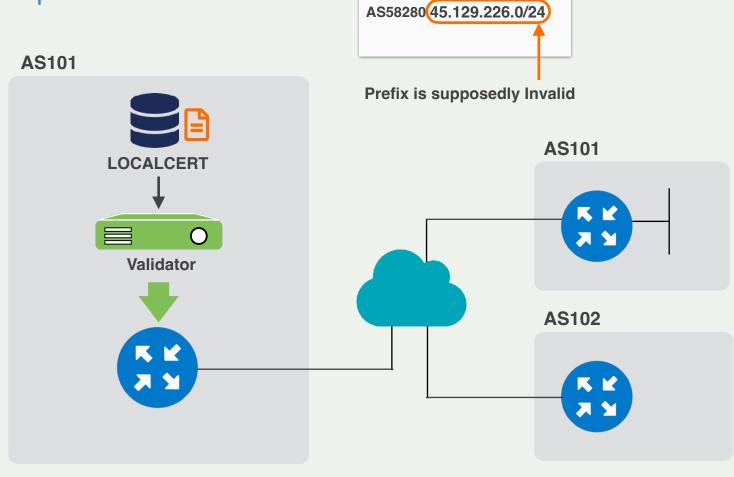

**BGP Announcements** 

AS58280 45.129.224.0/22

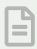

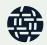

#### Validators

There are instances of Fort and Routinator running

We now need to configure them on our router

```
rpki cache 103.162.143.28 3323 preference 1 rpki cache 103.162.143.29 8323 preference 2
```

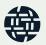

#### **Validators**

And then we can check if it worked

Show rpki prefix-table

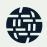

## Configuring ROV

First step is to create a route-map

```
route-map rpki permit 20
match rpki notfound
set local-preference 100
!
route-map rpki permit 30
match rpki valid
set local-preference 120
```

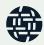

## Configuring ROV

And then we apply it to the bgp neighbor

```
router bgp 101 neighbor 123.123.123.0 route-map rpki in
```

... and 45.129.226.0/24 should disappear from our table

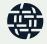

#### Other actions

You could tag the validated routes with a specific community

... and the not found ones with another community

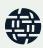

## Origin Validation Check

Go with your browser to

#### http://www.ripe.net/s/rpki-test

And check if your network applies Origin Validation

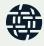

# Wrapping up

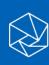

## Some suggestions

Run multiple validators, both in type and location

Monitor them

Check that the serial number keeps increasing

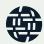

#### **BGPAlerter**

You can use it to monitor your announcements

https://github.com/nttgin/BGPalerter

Very quick setup, monitors changes in your announcements based on RIS data

•

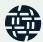

## **MANRS** Training Tutorials

6 training tutorials based on information in the Implementation Guide.

A test at the end of each tutorial.

About to begin training moderators for online classes (43 applications received!)

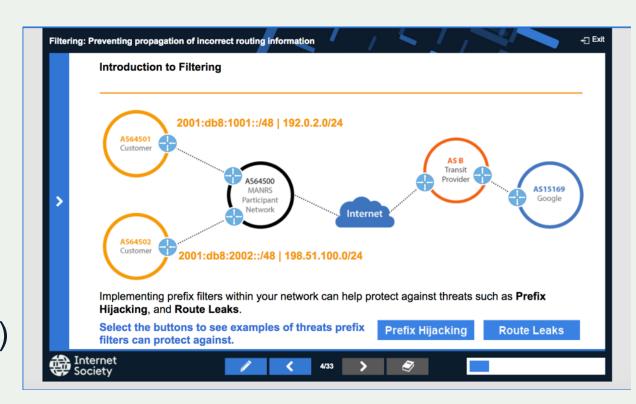

## MANRS Hands-on Lab

The prototype lab is ready, finalising the

production version.

- Cisco
- Juniper
- Mikrotik

Can be used as a standalone lab or as a final exam

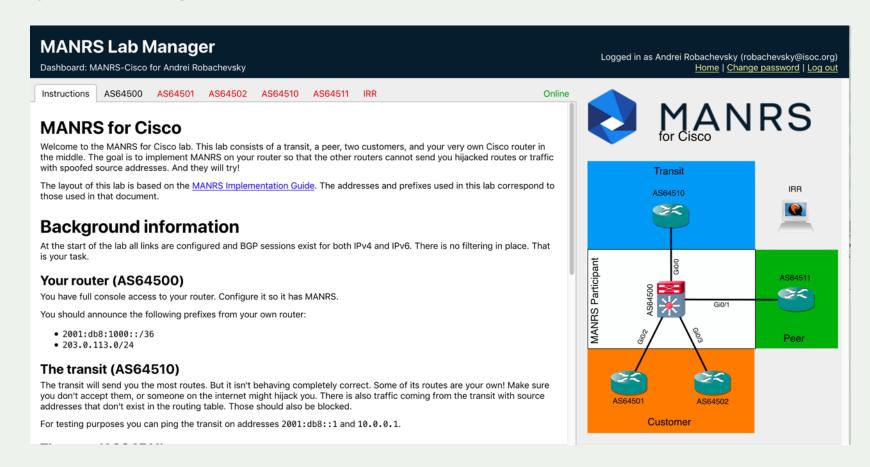

## Join MANRS

#### Visit <a href="https://www.manrs.org">https://www.manrs.org</a>

- Fill out the sign up form with as much detail as possible.
- We may ask questions and request tests

#### Get Involved in the Community

- Participants support the initiative and implement the actions in their own networks and encouraging MANRS adoption
- Participants are engaged in substantive activities – developing MANRS requirements and guidance, assisting with capacity and awareness building activities

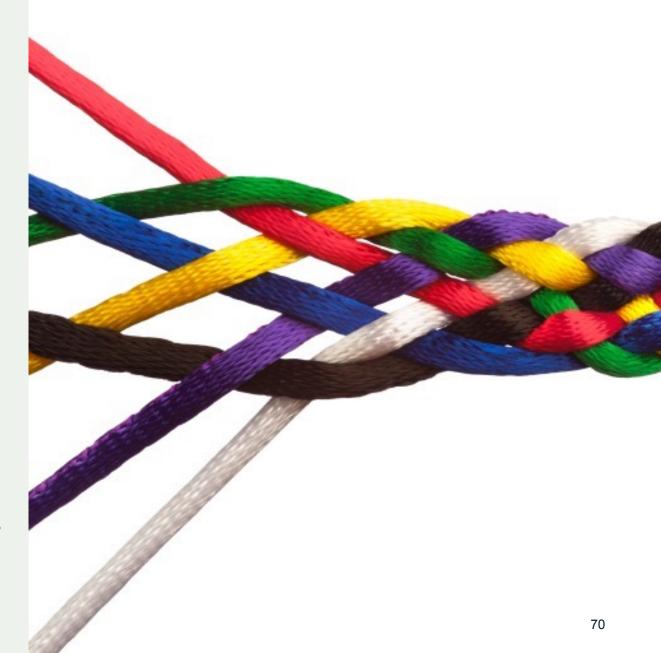

# Questions?

stucchi@isoc.org
@stucchimax

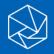